# **■MacBook Pro**

## ברוכים הבאים אל ה-Pro MacBook

ה-Pro MacBook נדלק באופן אוטומטי כאשר מרימים את המסך. "מדריך ההתקנה" יסייע לך בהתקנה ויכין אותך לפעולה.

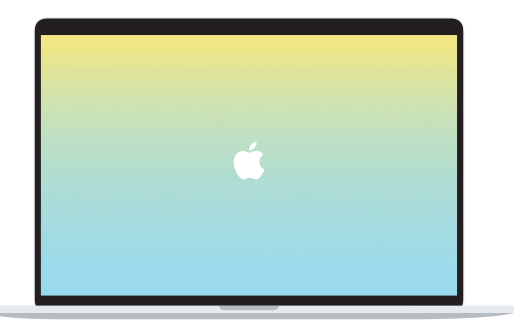

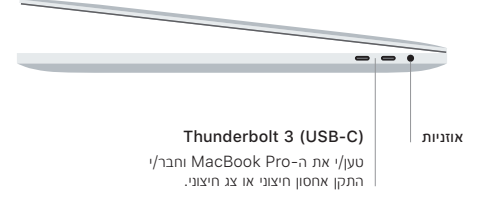

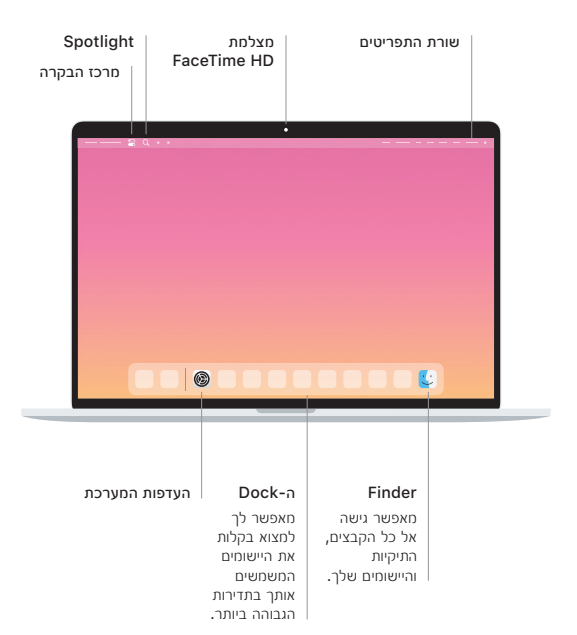

#### **Touch Bar**

ה-Bar Touch משתנה באופן דינאמי בהתאם ליישום הנוכחי ולפעילות הנוכחית שלך. אפשר להשתמש ב-Strip Control בצד כדי להתאים פקדים המשמשים אותך לעתים קרובות, כמו עוצמת קול ובהירות. להרחבת ה-Strip Control, יש להקיש על ⃞>. לסגירה שלו, יש להקיש על ⃝✗ משמאל.

#### Touch ID

טביעת האצבע שלך יכולה לשמש אותך לביטול נעילת ה-Pro MacBook ולביצוע רכישות ב-Store App, ביישום TV של Apple, ביישום ״ספרים״ של Apple ובאתרים באמצעות Pay Apple.

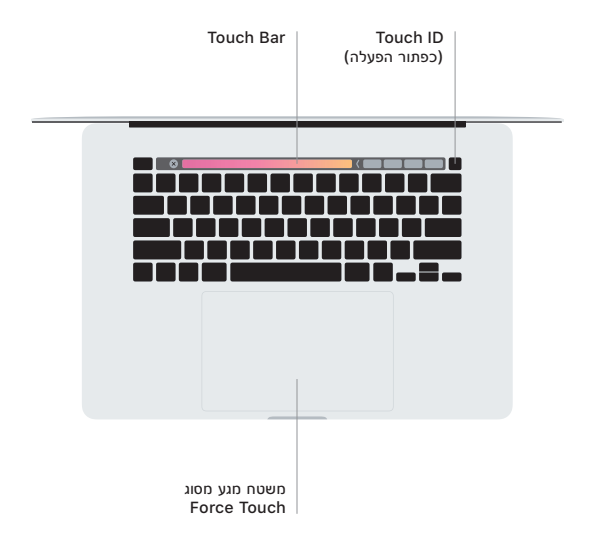

#### מחוות מגע של משטח Touch-Multi

כדי לגלול למעלה, למטה או לצדדים, יש להעביר שתי אצבעות על-פני משטח המגע. כדי לעבור בין עמודי אינטרנט ומסמכים, יש להחליק בשתי אצבעות. כדי ללחוץ לחיצה ימנית, יש ללחוץ בשתי אצבעות. אפשר ללחוץ ואז ללחוץ חזק יותר על משטח המגע כדי לבצע "לחיצה הדרגתית" על מלל ולחשוף מידע נוסף לגביו. לקבלת מידע נוסף, יש להיכנס אל "העדפות המערכת״ ב-Dock וללחוץ על ״משטח מגע״.

### מדריך *Pro Macbook - היסודות* כאן כדי לסייע לך בצעדים הראשונים

קבל/י מידע נוסף לגבי ההגדרה והשימוש ב-Pro Macbook במדריך *Pro Macbook - היסודות*. להצגת המדריך, יש לעבור לכתובת support.apple.com/guide/macbook-pro.

#### תמיכה

למידע מפורט, יש לעבור לכתובת support.apple.com/mac/macbook-pro. כדי לפנות אל Apple, עבור/י אל support.apple.com/en-il/contact.

לא כל המאפיינים זמינים בכל האזורים. .Inc Apple 2020 © כל הזכויות שמורות. Designed by Apple in California. Printed in XXXX. HB034-04235-A